## Вопросы и ответы

На вопросы, присланные по электронной почте, отвечает инженер-консультант группы технической поддержки компании OBEH Максим Крец, support@owen.ru

На нашем предприятии ведутся работы по созданию системы автоматического управления на базе приборов ОВЕН. Мы планируем объединить приборы в сеть и подключить к компьютеру, а для их опроса написать собственное программное обеспечение. Для этого нам необходимо иметь описание протокола обмена ОВЕН. Как нам получить описание протокола?

С описанием протоколов обмена ОВЕН вы можете ознакомиться на сайте: www.owen.ru. Эти материалы находятся в свободном лоступе в разделе «Поддержка» – «Техническая документация». Более того, компания ОВЕН бесплатно предоставляет библиотеки стандартных функций и ОРС-сервер. Для получения библиотек функций и ОРС-сервера сделайте запрос по адресу pavel@owen.ru

В измерителе-регуляторе ОВЕН ТРМ138 задействованы два входа, на которые поступают унифицированные • токовые сигналы. Возможно ли организовать управление нагрузкой, используя величину разности этих сигналов? И второй вопрос. Какова будет величина сигнала на токовом выходе, если на одном входе 14 мА, на другом 8 мА, то есть разница составляет 6 мА?

Вычисленная разность сигналов может являться входной величиной для логического устройства (ЛУ) ОВЕН ТРМ138. Но токовый выход выдаёт только пропорциональный сигнал входной величины для ЛУ (в том числе и для разности), а не управляющий. Поэтому этот сигнал можно использовать только для регистрирующего устройства с входом 4...20 мА.

Ответ на второй вопрос. Каждому входному сигналу соответствует показание на индикаторе прибора. При выбранном масштабе нормировки (он может быть задан по вашему усмотрению) шкала 4...20 мА соответствует 0...100 единицам измерения (рис. 1), то есть сигнал 4 мА соответствует показанию на индикаторе 0, а 20 мА - показанию 100. Таким образом, 14 мА на первом входе соответствует значению 62.5. Заявленные на втором входе 8 мА соответствуют показанию на индикаторе 25.

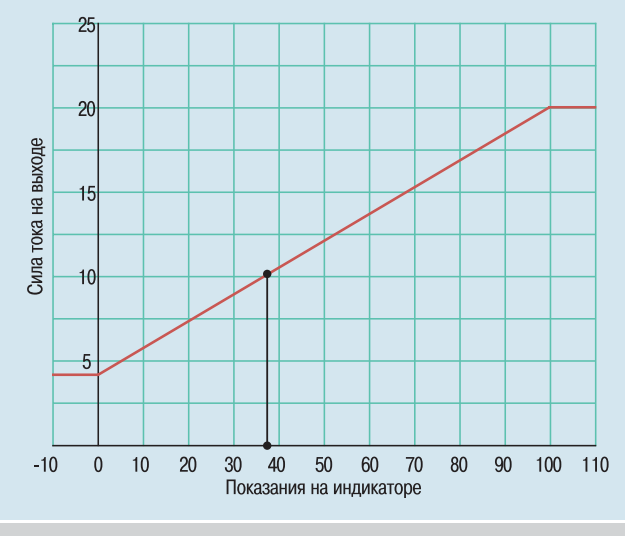

Рис. 1. Нормировочная шкала

Разность (14-8) мА соответствует разности (62.5-25 = 37.5) единиц измерений. Полученные 37,5 единиц измерений на токовом выходе (учитывая те же условия нормировки) составляют 10 мА на выходе прибора (рис. 1).

Вопрос от дилера. Мы заказали двухканальные измерители-регуляторы ОВЕН 2ТРМ1А-Щ2N.TC.P. Подобные приборы мы давно уже получаем, но назывались они 2ТРМ 1А-Ш2.ТС.Р (так проставлено в паспорте, в гарантийном талоне и на коробке). Существующее разночтение заинтересовало наших покупателей. Объясните, пожалуйста, в чём отличие этих моделей?

Уважаемые господа! С недавнего времени мы начали производство некоторых моделей приборов в новом корпусе «Ш2N». Это относится и к упомянутому измерителю-регулятору ОВЕН 2ТРМ1А-Щ2N.TC.P. Фактически это та же самая модель, но улучшенными техническими характеристиками корпуса.  $\mathsf{C}$ нового корпуса степень защиты лицевой панели IP54 (у старого корпуса - IP20).

В ближайшее время планируется полностью отказаться от производства приборов в старых корпусах (Щ2). На время переходного периода – при производстве двух типов корпусов – необходимо их различать. Поэтому в названии прибора в новом корпусе добавили букву «N». В будущем, когда старая модель корпуса будет снята с производства, мы вернёмся к привычному обозначению - без буквы «N».

При формировании отчётов данных, собранных программой ОРМ v.2а, возникли сложности. Нельзя ли открыть структуру этих файлов?

Запрашиваемая вами структура ОРМ v.2a имеет следующий вид: typedef struct TAGRECORDDOP:TAGRECORD

 $\{$ bool blFirstRec; //признак записи первого значения величины $\}$ TAGRECORDDOP,\*LPTAGRECORDDOP;

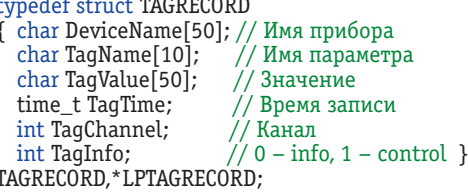

Среда программирования VC++ v7.1.

 $\blacksquare$  Наше предприятие приобрело измеритель-регулятор ОВЕН ТРМ101-ИР. Он используется для регулирования давления. В качестве исполнительного механизма стоит насос с частотным преобразователем с управлением 4...20 мА. При включении режима автоматической настройки на токовом выходе наблюдается снижение величины тока до минимального значения 4 мА. Такое поведение некорректно. Подскажите, чем это может быть вызвано?

Возможные причины такого поведения прибора следующие:

- давление в системе устанавливалось при помощи двух насосов. Один из них находился в рабочем состоянии, при этом величина давления в системе равнялось 5,1 атм.;
- второй насос должен был обеспечивать требуемую величину давления в системе - 5,8 атм. (то есть уставка равна 5,8).

В соответствии с логикой автонастройки значение давления при пуске поддерживается в диапазоне «плюс - минус» 1 от уставки. Это означает, что управляющий сигнал на выходе .<br>ТРМ101 будет соответствовать минимальному уровню. Так как первый насос не позволяет опустить давление ниже 5,1 атм. да-

же при выключении второго насоса, то ТРМ101 продолжает выдавать управляющий сигнал 4 мА. Для обеспечения рабочего давления необходимо увеличить масштаб измеряемых сигна6 лов таким образом, чтобы диапазон «плюс – минус» 1 от уставки не перекрывал весь рабочий диапазон. Поэтому предлагаю вместо показаний 5,1 – 5,8 атм, использовать индикацию 5100–5800 единиц измерения.

**Подскажите, возможно ли, используя таймер ОВЕН УТ2-**<br>• решить следующую задачу. Необходимо обеспечить включение нагрузки (вентилятор) с задержкой 3 минуты при<br>поступлении команды «Пуск» на УТ24. Далее работа венти-*Подскажите, возможно ли, используя таймер ОВЕН УТ24, решить следующую задачу. Необходимо обеспечить вклю чение нагрузки (вентилятор) с задержкой 3 минуты при лятора продолжается несколько часов до поступления команды «Стоп». Останов вентилятора должен произойти спустя 15 минут после поступления этой команды.*

Да, такой режим управления можно организовать при помощи универсального таймера УТ24. Программа первого канала в данном случае выполняет функцию замыкания реле на максимально возможное время (99 часов, 59 мин, 59 сек).

Выполнение задачи задержки включения нагрузки обеспечивает также первый канал УТ24. В меню программирования существует параметр «время задержки выполнения программы первого канала», который обозначен t1dl.

Для обеспечения задержки выключения вентилятора необходимо задействовать второй канал УТ24. На него подаётся команда с внешнего выключателя, обеспечивающая останов вентилятора. Для формирования задержки выключения используем параметр t2dl («время задержки выполнения программы второго канала»). В программе таймера второго канала заложена возможность формирования импульса длительностью в одну секунду. Этот импульс путём соединения выхода второго канала с третьим входом УТ24 выполнит команду «Стоп», при этом реле первого канала разомкнётся до поступления следующей команды. Вход 3 используется для останова работы таймера. На рисунке 2 показана схема включения УТ24.

*Mы подключили 2-канальный измеритель ТРМ200 v. 010* **к компьютеру. Опросив этот прибор при помощи напить ной нами программы, получили следующий ответ:<br>#GHGJROTVKHRIKGTMLR. Помогите получить из этой** *Мы подключили 2канальный измеритель ТРМ200 v. 010018 к компьютеру. Опросив этот прибор при помощи написан ной нами программы, получили следующий ответ: посылки значение температуры.*

В первую очередь поясню, что у ОВЕН ТРМ200 данные передаются в формате float24, то есть для перехода к формату float32 необходимо добавить нулевой старший байт.

Далее о расшифровке: GJ RO TV KH RI KG TM LR обрамление 0x01 0x03 0xb8 0xdf 0x41 0xb2 0x40 0xd6 0x5b Расшифруем следующее:

Адрес = 1 (8–битовая адресация)

ASK = 0 (ответ на чтение)

Размер информативной части = 3 (нормально для float24) 0xb8 0xdf – hash-код параметра Pv

0x41 0xb2 0x40 – это и есть значение температуры в формате float24 (старшие разряды спереди). Для процессоров Intel такое представление нужно перевернуть, добавить старший нулевой байт и применить преобразования для строки в float. 0xd6 0x5b – CRC (контрольная сумма).

*У нас возникла необходимость использовать контроллер* **для систем приточной вентиляции ОВЕН ТРМ133 в работает с использовать контроллер** *для систем приточной вентиляции ОВЕН ТРМ133 в рабо те с исполнительным механизмом с аналоговым управле нием. Подскажите, каким образом можно настроить прибор?*

ОВЕН ТРМ133 может работать в составе системы с регулирующим клапаном с аналоговым управлением. Для настройки ТРМ133 на работу с таким типом исполнительных механизмов вы можете воспользоваться одним из предложенных способов

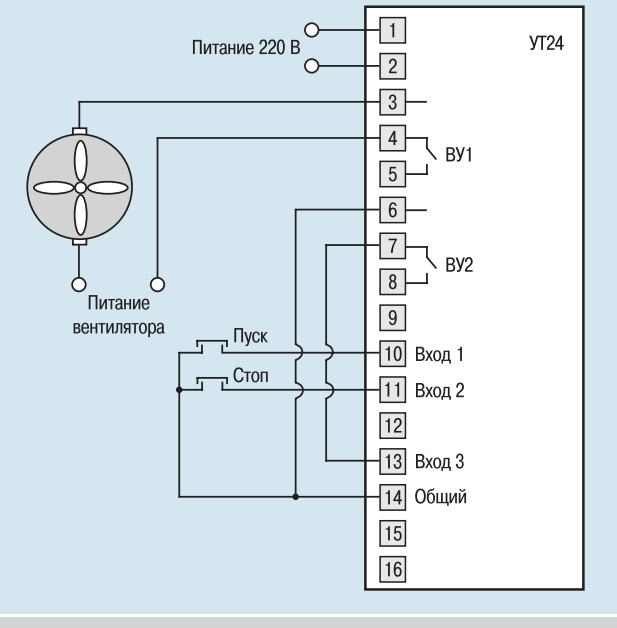

*Рис. 2. Схема включения ОВЕН УТ24*

программирования: задание параметров с передней панели или с помощью конфигуратора.

Для программирования прибора с передней панели прибора необходимо совершить ряд действий.

1. В группе **Настройки / Параметры / Служебные** установить параметр Idle в положение on, при этом прибор перейдёт в состояние ожидания.

- 2. В группе **Настройки / Параметры / Выходные устройства**: • выбрать группу параметров F.PC и войти в неё;
	- $\bullet$  установить параметр op1 и op2 в положение off;
	- •параметр SE.P задать равным 2.PoS;
	- вернуться к параметру op1 и установить его равным 5.

3. В группе **Настройки / Параметры / Служебные** установить параметр Idle = off.

Если программировать прибор с помощью конфигуратора, то следуйте следующему алгоритму:

## 1. **Машина состояний**:

- установить значение Idle в положение «включен»;
- записать изменение.
- 2. **Блоки Управления Исполнительным Механизмом**:

• в БУИМ1 «ссылка № 1 на выходной элемент» и «ссылка № 2 на выходной элемент» установить в положение «не задействован»;

- записать изменение;
- в параметре SE.P (тип ИМ) установить значение 2.PoS;
- записать изменение;
- в БУИМ1 «ссылка № 1 на выходной элемент» указать ВЭ № 5; • записать изменение.

## 3. **Машина состояний**:

- установить значение Idle в положение «выключен»;
- записать изменение.

9 *Подскажите, пожалуйста, можно ли использовать преоб разователь интерфейса RS232/RS485 ОВЕН АС3М220 с модулями ввода ICP DAS?*

Преобразователь ОВЕН АСЗ-М-220 является универсальным, и поэтому он функционирует и с приборами ОВЕН, и с приборами сторонних производителей.